# AMBERWEB: PROGETTO DI UN POLO INTERNET SULL'AMBRA

## 1. INTRODUZIONE

Dal 1970 è in corso presso l'Università degli Studi di Milano un progetto di ricerca sui manufatti in ambra di età preromana che indaga i diversi aspetti storici, archeologici, artistici e naturalistici che rendono questa sostanza particolarmente interessante: infatti le fonti di approvvigionamento in Europa sono limitate a poche aree ben delimitate, le più sfruttate delle quali si collocano lungo le coste del Mar Baltico e del Mare del Nord: appare quindi evidente l'importanza delle "vie dell'ambra'', percorse dagli antichi mercanti che, collegando l'Europa settentrionale al mondo mediterraneo, agevolavano i contatti e gli scambi culturali fra mondi tra loro lontani.

Per determinare l'esatta provenienza del materiale grezzo, sono stati da tempo messi a punto alcun test fisico-chimici, che hanno portato ad una stretta collaborazione tra le ricerche di tipo umanistico e le scienze "esatte", mentre l'importanza dell'ambra per gli studi geologici e paleoambientali deriva dal suo lento processo di fossilizzazione e dagli inclusi di resti vegetali e animali risalenti al Terziario. L'uso terapeutico e apotropaico, che dalla preistoria perdura fin quasi ai giorni nostri, lega l'ambra agli studi delle tradizioni popolari: tutte queste molteplici valenze conferiscono alla ricerca un carattere tipicamente pluridisciplinare e un ampio raggio geografico, che favorisce il collegamento tra studiosi di discipline e di nazioni diverse.

Il "Progetto Ambra" ha assunto fin dalla sua nascita questi caratteri: nel 1972 è entrato infatti a far parte delle attività di un Gruppo di Lavoro Interdisciplinare italo polacco che ha operato sulla base di un accordo tra il CNR-Istituto per le tecnologie applicate ai beni culturali-Roma, allora diretto da Giuseppe Donato, e l'Istituto per la storia della cultura materiale (ora Istituto di archeologia e etnologia) dell'Accademia Polacca delle Scienze-Varsavia. Numerose sono state in questi anni le collaborazioni con studiosi di varie nazioni ricche di ambre naturali o di manufatti archeologici e attualmente la scrivente, che dirige il progetto, rappresenta l'Italia *nell"'Amber Committee" dell'lnternational Union of Prehistoric and Protohistorìc Sciences,* che riunisce i principali studiosi di ambra sotto la presidenza di C. W Beck del Vassar College di New York.

Il Progetto-Ambra è condotto in collaborazione con i giovani ricercatori del Centro Studi di Preistoria e Archeologia di Milano: il programma si occupa in modo specifico della catalogazione e dell'analisi tipologica e stilistica dei manufatti di età preromana conservati presso i musei italiani e, attraverso il collegamento di cui si è detto con studiosi ed enti stranieri, del censimento dei reperti di provenienza italiana, attualmente conservati presso musei europei e statunitensi•. All'interno del progetto, inoltre, si è costituito un centro di raccolta e coordinamento di notizie e dati di tipo sia archeologico che scientifico, con particolare riferimento alle analisi chimico-fisiche per la determinazione della provenienza del materiale utilizzato per la fabbricazione dei manufatti. Recentemente si è sentita l'esigenza di agevolare la diffusione e lo scambio di informazioni a livello internazionale attraverso un polo informatico. Proprio per rispondere a queste necessità è stato recentemente avviato, in collaborazione con l'Istituto per le Tecnologie Informatiche e Multimediali del C.N.R. di Milano, un progetto per la realizzazione di *AmberWeb*  (fav. XXXVI, a), un sistema informativo che organizza risorse fruibili da stazioni di lavoro connesse in rete Internet e che agisce su tre livelli diversi:

- di documentazione, essendo concepito come punto di riferimento per la raccolta, il coordinamento e la gestione di informazioni direttamente consultabili; - di diffusione, nel senso di raccolta e scambio di informazioni scientifiche relative ai diversi aspetti della ricerca;

- di divulgazione, come strumento di conoscenza e approfondimento rivolto ad un'utenza non necessariamente di tipo specialistico.

N.N.C.

#### 2. ÙRGANIZZAZIONE TEMATICA DEI DATI

*AmberWeb* si basa su un archivio strutturato in modo da poter essere continuamente aggiornato grazie anche alla collaborazione di studiosi diversi, che possono proporre informazioni e documenti attraverso strumenti per la posta elettronica, che verranno in seguito descritti; i nuovi dari saranno inseriti negli archivi specifici e quindi resi disponibili.

Per meglio rispondere alle esigenze di un'utenza diversificata, sono stati studiati due diversi modi di accesso all'archivio: il primo, pensato per chi possieda conoscenze specialistiche, consente di effettuare una ricerca diretta, formulando interrogazioni all'archivio di dati attraverso liste selezionabili e parole chiave (FARRADANE 1980); il secondo invece prevede diversi tipi di percorsi guidati che accompagnano l'utente attraverso livelli di approfondimento successivi.

Per illustrare le possibilità di utilizzo di *AmberWeb,* è opportuno analizzare nel dettaglio la struttura logica su cui si basa l'organizzazione e consultazione dei dati; tale struttura è rappresentata sinteticamente in una mappa, cui l'utente può far riferimento all'inizio della navigazione e ogni volta che lo ritenga opportuno (Fig. 1).

Il polo consente di accedere a diversi tipi di informazione organizzati

' Non è il caso, in questa sede, di soffermarsi sui contributi sulla problematica dell'ambra i?ubblicati a partire dagli anni '70 da chi scrive e più di recente dai collaboratori del Centro Studi di Preistoria e Archeologia. Per una bibliografia generale sull'argomento<br>si rimanda ai dati citati in NEGRONI САТАССНЮ 1989 e 1993.

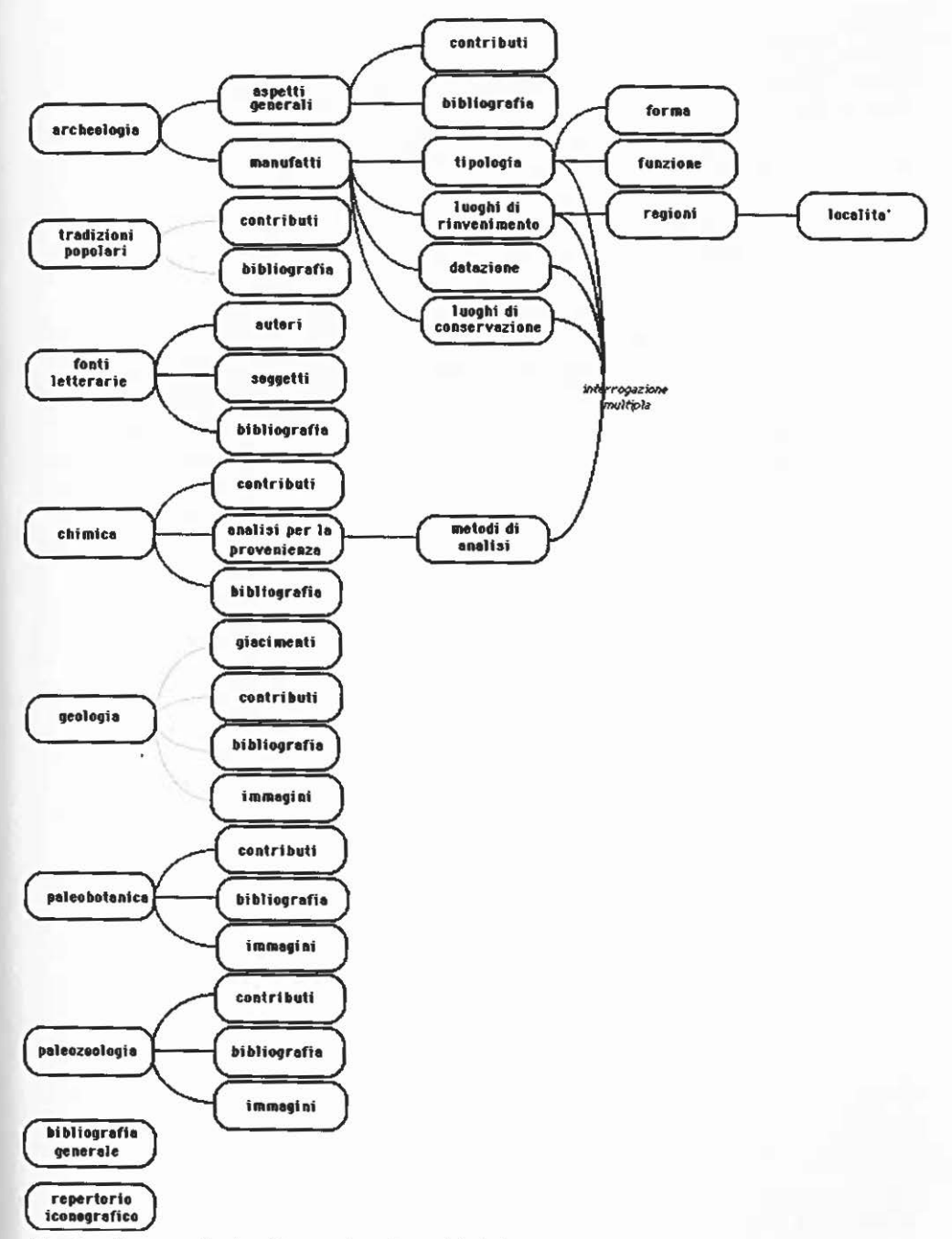

Fig. 1 - Struttura logica di organizzazione dei dati.

secondo i principali argomenti relativi all'ambra: archeologia, tradizioni popolari, fonti letterarie, chimica, geologia, paleobotanica, paleozoologia. Inoltre sono disponibili una bibliografia generale e un repertorio iconografico che raccolgono tutti i dati immessi negli archivi specifici.

Attraverso ciascuno dei nodi della mappa si accede, per livelli successivi, ad una documentazione che può essere costituita da contributi, cioè testi direttamente consultabili, da schede e da immagini. Sia i contributi che le schede sono stati organizzati come *ipertesti,* per consentire all'utente di effettuare ricerche specifiche in base ai propri interessi, attraverso la selezione di *parole attive,* evidenziate da colori diversi.

Mentre il tema archeologia prevede una struttura articolata, di cui si parlerà in seguito, le altre voci presentano, allo stato attuale del progetto, un'organizzazione più semplice, destinata a meglio definirsi in futuro grazie anche alla collaborazione con specialisti dei diversi campi di studio.

Per quanto riguarda i nodi tradizioni popolari, paleobotanica e paleozoologia, sono disponibili due tipi di percorso, rispettivamente per contributi e per bibliografia. Nel primo caso, attraverso una ricerca per soggetto o per titolo, si accede ad un archivio di testi; nel secondo invece ad un repertorio bibliografico specifico, consultabile per autore o soggetto. Inoltre per gli argomenti che lo richiedono, in particolare per paleobotanica e paleozoologia, è direttamente disponibile una serie di immagini specifiche, accompagnate da una didascalia che riporta in maniera sintetica i dari principali relativi all'oggetto riprodotto (fav. XXXVI, b).

Scegliendo il nodo fonti letterarie si possono consultare informazioni bibliografiche specifiche, secondo le modalità sopra riportate, oppure accedere direttamente alle fonti, organizzate per autori e soggetti. La selezione di un singolo autore o di un particolare argomento consente infarti di visionare i testi relativi che, nel caso delle fonti latine, sono riportati sia nella versione originale che nella traduzione italiana, seguite dai riferimenti bibliografici.

Il nodo geologia offre, oltre ai percorsi di ricerca per contributi, bibliografia e immagini già analizzati, la possibilità di consultare una mappa mondiale dei giacimenti d'ambra, direttamente selezionabile. La scelta di uno specifico giacimento dà accesso ad un testo che riassume le principali caratteristiche della varietà qui estratta, accompagnato da una o più immagini fotografiche.

Infine per il tema chimica una delle scelte possibili riguarda i vari metodi di analisi per determinare la provenienza della materia grezza, di particolare importanza ai fini della ricerca archeologica. Selezionando la voce specifica l'utente può visionare l'elenco dei reperti che siano stati sottoposti ad un particolare tipo di analisi e quindi accedere alle schede relative (Fig. 2); queste ultime riportano in maniera sintetica i dati concernenti il luogo di rinvenimento del reperto, il tipo di analisi effettuata e i risultati conseguiti, ed è corredata dal grafico dello spettro ottenuto. Come già accennato, le schede

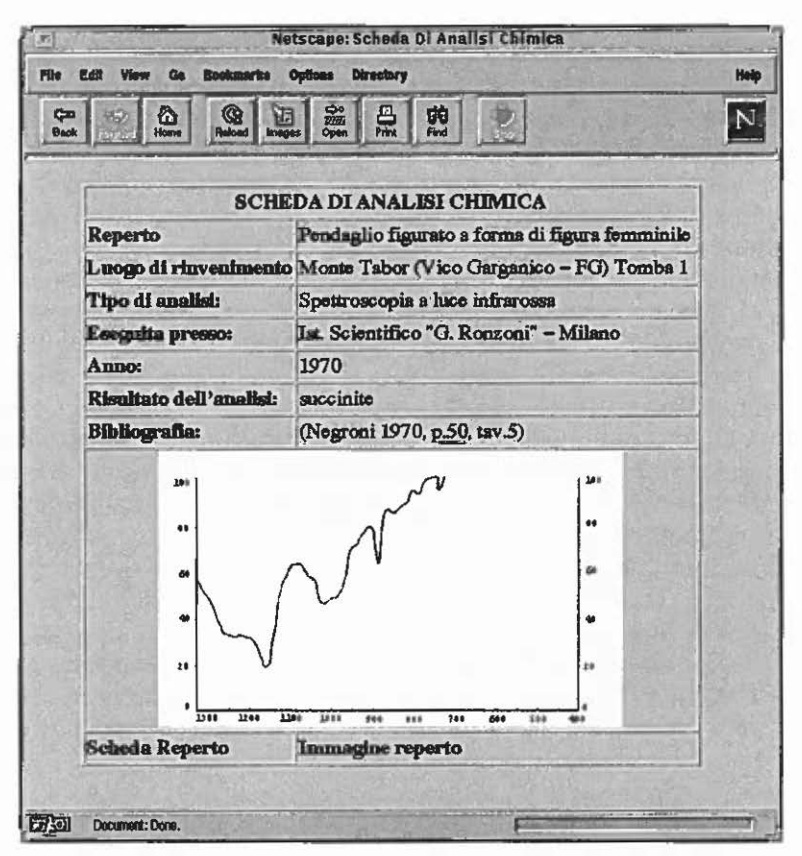

Fig. 2 - Scheda di analisi chimica.

sono strutturate come *ipertesti* e quindi permettono di effettuare ricerche incrociate attraverso la selezione di *parole attive:* ad esempio è possibile risalire alla scheda di reperto corrispondente oppure a notizie specifiche sul tipo di materia grezza utilizzata.

La parte che riguarda l'archeologia attualmente risulta la più complessa e meglio strutturata e presenta una possibilità di scelta preliminare tra aspetti generali e manufatti. Nel primo caso si accede, oltre che all'archivio bibliografico specifico, a testi e documenti relativi ai diversi ambiti della ricerca archeologica. Con la scelta della voce manufatti, invece, è possibile giungere, attraverso differenti tipi di percorso, alle schede dei singoli reperti inserite nell'archivio, che per ora riguarda esclusivamente i manufatti figurati di epoca preromana rinvenuti in Italia.

La presentazione di alcuni dei possibili percorsi di navigazione può illustrare, sia pure in modo parziale, le potenzialità del polo. Ad esempio, una volta scelto la voce manufatti, ci si può muovere attraverso un percorso

guidato, oppure mediante una scelta diretta. In questo caso è possibile raggiungere direttamente la scheda di reperto formulando delle richieste semplici o multiple (Fig. 3). Per le voci forma, funzione, datazione e analisi chimica è prevista la scelta di parole chiave contenute in un elenco visualizzabile attraverso la selezione del campo corrispondente, mentre vanno direttamente compilate le voci luogo di provenienza e luogo di conservazione. La ricerca conduce ad una lista dei reperti recuperati che, al di sotto del riepilogo delle voci richieste, indica l'elenco dei manufatti che rispondono a tali requisiti. Selezionando uno di questi, si accede alla relativa scheda di reperto (Tav. XXXVI, c), che contiene tutte le informazioni inerenti all'oggetto; in particolare, vengono indicati il luogo e il contesto di ritrovamento, la funzione e la forma del reperto, i dati tecnici sull'esecuzione, la descrizione dettagliata della raffigurazione e delle caratteristiche fisiche del pezzo, gli elementi di confronto, i dati cronologici e bibliografici, e il riferimento ad eventuali analisi di laboratorio. Nella parte superiore della scheda compare la documentazione grafica e fotografica del reperto, visibile anche in ingrandimento.

Dal momento che, come è stato detto, la scheda è organizzata come una pagina di un *ipertesto,* l'utente può approfondire la ricerca in base ai propri specifici interessi selezionando *parole attive.* Ad esempio è possibile consultare le schede di reperti tipologicamente comparabili, selezionando l'elenco alla voce confronti, oppure, se il reperto è stato sottoposto ad analisi chimico-fisiche per la definizione della provenienza della materia grezza, si può accedere direttamente alla scheda di analisi che, come si è visto, è raggiungibile anche partendo dal nodo chimica.

Volendo seguire un percorso guidato si può operare una scelta preliminare tra i seguenti temi: luoghi di rinvenimento, tipologia, cronologia e luoghi di conservazione. Scegliendo ad esempio la voce luoghi di rinvenimento viene visualizzata la cartina dell'Italia suddivisa in regioni (Fig. 4), ingrandendo le quali vengono evidenziate le diverse località che hanno restituito manufatti d'ambra; queste sono selezionabili direttamente sulla cartina oppure sulla lista corrispondente. La scelta di una particolare località conduce all'elenco dei complessi archeologici ad essa relativi: con complesso archeologico viene indicato il contesto in cui è stato effettuato il rinvenimento, sia esso una tomba, una unità stratigrafica o altro. A ciascun complesso corrisponde una scheda (Fig. 5) che riporta i dati topografici, le notizie relative al rinvenimento, la descrizione del complesso e dei materiali associati, l'elenco degli elementi in ambra, la cronologia e le note bibliografiche. La scelta di un singolo reperto in ambra permette di accedere alla scheda corrispondente, precedentemente illustrata.

All'utente è offerta la possibilità di giungere alle schede di reperto attraverso altri percorsi guidati che, per ragioni di spazio, non si possono analizzare dettagliatamente. In particolare è possibile effettuare una ricerca di carattere tipologico, selezionando una specifica forma o funzione in modo da

| 眠                                                                                            | Notscape: Manufact1                       |                                          |                     |
|----------------------------------------------------------------------------------------------|-------------------------------------------|------------------------------------------|---------------------|
| 医颌<br>Clo. Bookstering<br>0.001<br><b>File</b><br><b>ICRA</b><br><b>CO</b><br>Ð<br>Back.     | <b>Directory</b><br>옰<br>南阳               |                                          | N.                  |
| 光合<br>近耳<br>1.31<br>98<br>$10^{-1}$<br>×<br>起源道<br><b>TPOLOGIA</b><br>w<br>Forma<br>Funzione | <b>Manufatti</b><br>ul by                 | 長数<br>U.S<br>松野<br>糟<br>$\mathcal{O}(1)$ | 加热<br>66)<br>119.75 |
| . LUOGHI DI RINVENIMENTO<br><b>. LUOGHI DI CONSERVAZIONE</b><br><b># CRONOLOGIA</b>          | milit<br>tatic.<br>136                    |                                          |                     |
| 15a<br>×<br><b>SCELTA DIRETTA</b><br>904-17<br>Forms.                                        | <b>Figura semiumera</b>                   | z.                                       | 89<br>10.00         |
| $z \sim 1$<br><b>Funzione:</b><br>81<br>Lango di rieves imes to Geofità) il tuttono          | Pandaglio                                 |                                          | p. Ny<br>oen        |
| Lacqo di conservazione (local ta) [2811013<br>Dataxione:<br>w                                | IV secolo a.C.<br>$-1$<br><b>RATH CAL</b> |                                          |                     |
| Analkich wich:<br>RICERCA                                                                    | bri ft                                    | Kiu<br>8 <sub>1</sub>                    |                     |
| F.                                                                                           | 515 I.I                                   | ⊕                                        | $\mathbb{X}$        |

Fig. 3 - Esempio di interrogazione diretta all'archivio dei dati.

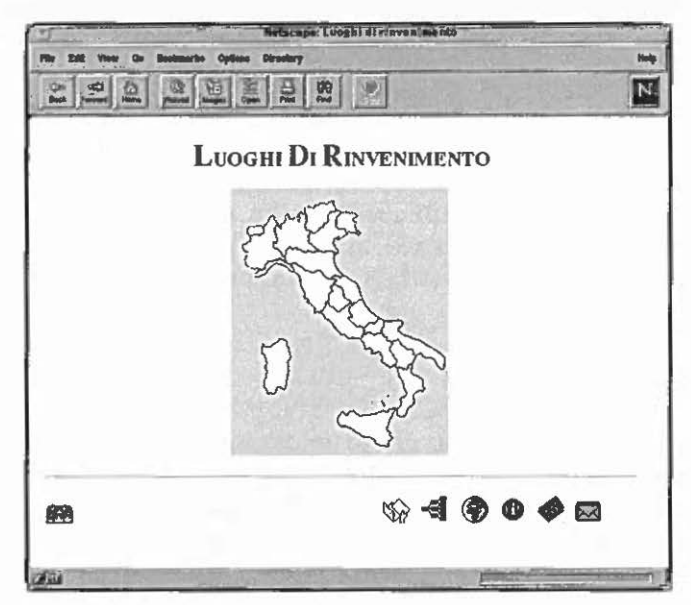

Fig. 4 - Mappa selezionabile del percorso: Luoghi di rinvenimento.

*N. Negroni Catacchio,* M. *Padula,* A. *Massari, B. Raposso, B. Setti, M.L. Tosi* 

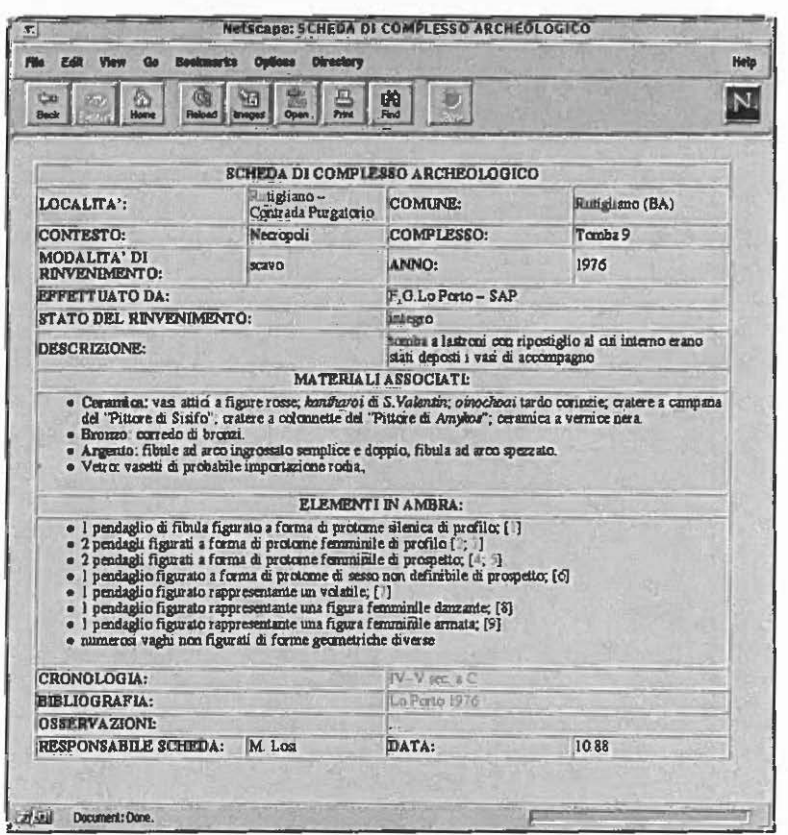

Fig. 5 - Scheda di complesso archeologico.

ottenere l'elenco di tutti i reperti schedati che corrispondono alla richiesta. Se invece si desidera conoscere quanti e quali reperti in ambra siano conservati in un determinato museo, si può selezionare la voce luoghi di conserva zione e seguirne il percorso. Un'ultima scelta infine consente di effettuare una ricerca di carattere cronologico, attraverso la quale si giunge alla consultazione delle schede dei manufatti risalenti al periodo o al secolo richiesti.

A.M., B.R., B.S.

### 3. DESCRIZIONE DEL SISTEMA

Le tecnologie adottate e gli strumenti integrati per lo sviluppo di *AmberWeb* offrono un supporto di facile uso ai problemi informativi dello studio sull'ambra. Lo strumento di diffusione più valido è indubbiamente la rete *Internet,* in particolar modo attraverso le potenzialità di *Wor/d Wide Web*  (BERNERS-LEE *et al.* 1992) che permettono ad un'utenza non informatica (archeologi, paleobotanici, chimici, etc.) un'interazione con strumenti ipermediali ed ipertestuali, molto flessibili nel trattamento di dati eterogenei e delle loro reciproche connessioni (BENELLI 1992).

Il sistema WWW è nato per rendere facilmente accessibili tutte le informazioni in rete *Internet* attraverso un'interfaccia di tipo ipertestuale. Oltre a fornire un'interfaccia agli esistenti protocolli di comunicazione, WWW ha introdotto un nuovo protocollo, l'HITP *(HyperText Transfer Protocol;*  BERNERS-LEE s.i.d.), utilizzato per la gestione di informazioni con tecniche ipermediali. WWW accetta una vasta gamma di tipi di dati quali testo in formato libero o formattato, immagini, suoni, video, ... (HuGHES 1993). Con *WWW* è stato introdotto il linguaggio *HIML (HyperText Markup Language) (HTML 3; BERNERS-LEE 1994; BOUTELL 1995) per descrivere i documenti* ipertestuali. La navigazione tra le informazioni gestite in WWW è effettuata tramite i *browser (NetScape, Amadeus, Mosaic, Hot ]ava),* interfacce utenti che interpretano i documenti *HIML* e forniscono alcune funzionalità di base per aiutare l'attività dell'utente (PARKER 1995).

Lo schema di *AmberWeb* è mostrato in Fig. 6.

Il materiale documentario disponibile sull'ambra è stato organizzato in un archivio digitale, in accordo con il formato dei dati usato per la catalogazione e la documentazione dei reperti; è consultabile *on-line* anche da stazioni di lavoro remote di *Internet.* 

Per agevolare l'utente nel reperimento delle informazioni accessibili su siti remoti di *Internet,* è stato realizzato un indirizzario che consente di accedere a siti che mantengono liste aggiornate di musei archeologici in rete e di utilizzare un motore di ricerca per il recupero di documentazione tramite l'uso di parole chiave come, per esempio,ARCHAEOLOGY: in tal modo ogni utente potrà costruire una collezione personale di indirizzi e documentazione.

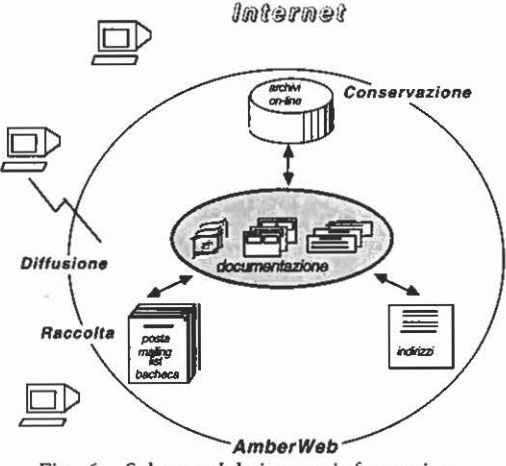

Fig. 6 - Schema del sistema informativo.

*AmberWeb* permette inoltre agli utenti di comunicare con il suo gestore, attraverso un sistema di posta elettronica, di consultare *newsgroup* di tipo archeologico, di iscriversi ad una *mailing list* così da facilitare lo scambio di documentazione.

La documentazione disponibile che, come si è visto, comprende dati testuali (schede di complesso, scheda di reperto, scheda di analisi chimica, descrizione dell'ambra grezza, bibliografia, pubblicazioni, contributi narrativi) e dati pittoriali (fotografie, disegni, grafici di analisi chimiche), è stata memorizzata in documenti HTML.

Ad esempio le informazioni contenute nella *scheda di reperto* sono suddivise in:

- documento HTML, rappresentante una tabella contenente le seguenti informazioni:

- riferimento alla scheda di complesso;
- descrizione;
- riferimento al disegno;
- riferimento all'immagine fotografica;
- riferimento alla descrizione della materia grezza;
- tabelle da database *(Informix Software* 1992; ULLMAN 1980)
- rappresentazione fotografica con riferimento ipertestuale all'immagine originale;
- disegno con riferimento ipertestuale all'immagine delle proiezioni originali.

Le informazioni contenute nella scheda di analisi chimica sono presenti nell'archivio suddivise in:

- documento HTML, rappresentante una tabella contenente le seguenti informazioni:
	- campi formattati;
	- riferimento alla scheda di reperto;
	- riferimento all'immagine fotografica del reperto;
	- riferimento all'immagine di analisi chimica.
	- immagine grafica dei risultati dell'analisi.

Le informazioni contenute nella scheda di complesso archeologico sono presenti nell'archivio suddivise in:

- documento HTML, rappresentante una tabella contenente le seguenti informazioni:
	- campi formattati;
	- riferimento alle schede di reperto;
	- tabelle nel database.

Le informazioni contenute nella descrizione della materia grezza sono così suddivise:

- documento HTML di descrizione dell'ambra grezza;

- immagine esemplificativa.

# 4. ORGANIZZAZIONE DELL'ARCHIVIO

L'archivio dei documenti è suddiviso in:

- archivio di immagini contenente immagini fotografiche, rilievi grafici dei singoli manufatti e grafici di analisi chimiche, mappe per la "navigazione" e icone. Le immagini sono in formato GIF e JPEG. La differenza tra i due formati è data dal numero di colori utilizzati per l'immagine: il formato GIF permette l'uso di soli 256 colori, mentre quello JPEG arriva fino a 16 milioni ed è stato quindi utilizzato per immagini fotografiche;
- archivio di testi contenente le descrizioni dei reperti e i contributi narrativi;
- *database* contenente tabelle che archiviano i dati formattati delle schede di reperto, di complesso e l'elenco dei contributi.

## 5. STRUMENTI PER L'INTERAZIONE UTENTE - SISTEMA

Per consentire all'utente che naviga in *AmberWeb* una familiarità visiva con l'interfaccia di interazione, si è cercato di mantenere il *layout* di pagina fisso per tutti i documenti. Le pagine sono composte da un titolo nella parte superiore e da icone predisposte per accedere ai servizi forniti nella parte inferiore (p. es. Fig. 4 ). Fanno eccezione a questo *layout* di pagina le schede, sotto forma di tabella, e le immagini accompagnate da didascalia (p. es. Tav. XXXVI, b). La navigazione attraverso i documenti archiviati si svolge utilizzando parole attive, icone, moduli, mappe attive, immagini. Le *parole attive*  fanno parte dei vari testi recuperati: sono distinte da un diverso colore e collegano a nuovi documenti o a parti dello stesso.

L'accesso al nuovo documento può essere diretto, utilizzando un *link* ipertestuale per il recupero del documento, oppure indiretto, attivando un'interrogazione all'archivio per selezionare i documenti associati.

Le *icone* rappresentano i servizi offerti all'utente, in particolare:

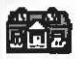

a tornare alla pagina di presentazione *(home page)* di *AmberWeb;* 

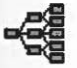

accedere alla mappa di organizzazione tematica di AmberWeb (Fig. 1);

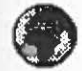

visualizzare una pagina contenente un elenco di indirizzi di siti che orga-<br>nizzano informazioni di tipo archeologico (Musei, pubblicazioni, etc.);<br>accedere alla pagina contenente l'elenco dei newsgroups e delle mailing-<br>l nizzano informazioni di tipo archeologico (Musei, pubblicazioni, etc.);

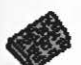

~ accedere alla pagina contenente l'elenco *deinewsgroups* e delle *mailing* lists di tipo archeologico;

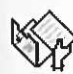

visualizzare l'elenco dei moduli compilabili da trasmettere al gestore *'\.Di('* di *AmberWeb* per l'aggiornamento dell'archivio;

accedere ad una pagina di informazioni contenente articoli, pubblicazioni, etc. relative ad *AmberWeb;* 

aprire una finestra per comunicare direttamente, attraverso la posta elettronica, con il gestore del sito.

Il *modulo (form)* è una pagina predisposta per consentire la trasmissione di informazioni. Un *form* è costituito da parti statiche e da parti dinamiche: le prime rappresentano la parte descrittiva, mentre le seconde permettono all'utente di inserire parti testuali o di selezionare voci predefinite. La compilazione di un *form* è utilizzata per effettuare ricerche nel *database,*  trasmettere nuovi documenti, aggiornare l'archivio, inviare posta elettronica. I *form* utilizzati per la ricerca nel database, per la trasmissione di nuovi documenti e per l'aggiornamento dell'archivio sono molteplici. Esiste infatti la possibilità di effettuare ricerche di vario tipo, trasmettere e quindi aggiornare il database con documenti di diversa natura.

Una *mappa attiva* è un'immagine contenente aree selezionabili (BOUTELL 1996). Sono stati utilizzati due tipi di mappe attive: la mappa dell'organizzazione tematica dei documenti (Fig. 1) e mappe geografiche per il reperimento di informazioni relative ai luoghi di rinvenimento (Fig. 4), di conservazione e ai giacimenti della materia grezza. Selezionando l' area interessata si accede alla sua immagine ingrandita, selezionando una località si recupera la pagina di descrizione associata.

Le *immagini* recuperate direttamente dall'archivio sono visualizzate a tutto schermo, mentre quelle associate alla scheda di reperto sono visualizzate in forma ridotta ed attiva cosicché, mediante un collegamento ipertestuale, può essere recuperata l'immagine fotografica o il disegno ingranditi.

## 6. AGGIORNAMENTO DELLA DOCUMENTAZIONE

Per consentire la trasmissione da stazioni di lavoro remote sono stati definiti moduli compilabili per l'invio di dati. Congiuntamente alle modalità di trasmissione sono stati definiti strumenti basati su *CCI (Common Gateway Interface),* il protocollo per la comunicazione tra *server HTTP* e *browser*  (BOUTELL 1995), per consentire al gestore di *AmberWeb* di visionare i documenti trasmessi ed eventualmente di aggiornare l'archivio.

In ogni videata di *AmberWeb* è presente un'icona che indica la possibilità di aggiornamento dell'archivio. Selezionandola, l'utente sceglie quale tipo di documento inviare all'attenzione del gestore del sistema. La selezione di uno di questi documenti porta alla visualizzazione di un modulo compilabile.

### 7. STRUMENTI PER LO SCAMBIO DI MESSAGGI

In *AmberWeb* sono stati previsti due tipi di scambi di messaggi: fra utenti e tra utente e gestore del sistema. Gli strumenti utilizzati per rendere possibile questo scambio sono la posta elettronica, le *mailing lists* e i *newsgroups.* 

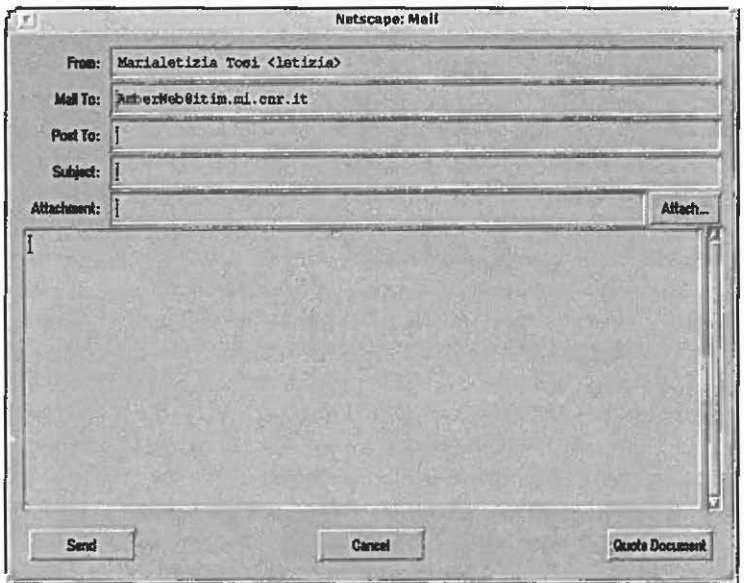

Fig. 7 - Interfaccia per l'invio di un messaggio.

### In *AmberWeb* la posta elettronica è utilizzata per:

- inviare documentazione di tipo grafico e fotografico per l'aggiornamento degli archivi; questo servizio è accessibile esclusivamente dalle pagine di aggiornamento della documentazione, in tutti i casi in cui sono previste delle immagini (scheda di reperto, scheda di analisi, repertorio iconografico). - comunicare con il gestore del sistema selezionando l'icona, presente in ogni
- pagina di navigazione. La Fig. 7 mostra la videata che viene attivata.

I *newsgroups* rappresentano un altro modo per la comunicazione tra utenti di *Internet.* A differenza della posta elettronica che di solito è "uno-auno", un *newsgroup* è "molti-a-molti", un punto di incontro internazionale in cui ci si trova per discutere.

In *AmberWeb* i *newsgroups* sono utilizzati per rendere disponibili punti di discussione di tipo archeologico. Per ora l'unico attivo è *sci.archaeology*  che si occupa di problemi generali di archeologia (Fig. 8). Questo servizio è accessibile dalle pagine di navigazione *diAmberWeb,* in cui è presente l'apposita icona.

Le *mailing lists* costituiscono un servizio simile ai *newsgroups.* La differenza è che una *mailing list* raggruppa caselle postali private, perché le discussioni si svolgono completamente mediante posta elettronica; per questo motivo è quindi indispensabile l'iscrizione.

In *AmberWeb* la selezione di una particolare icona permette di visualiz-

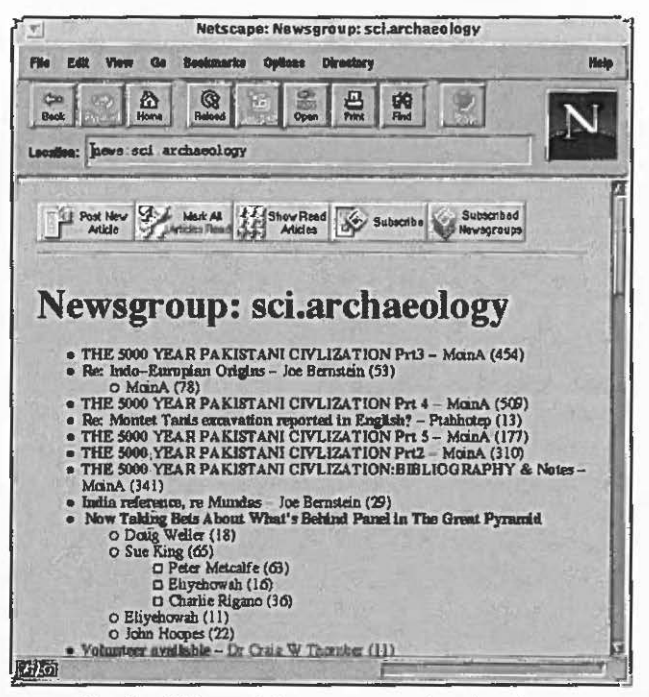

Fig. 8 - Videata del newsgroup sci.archaeology.

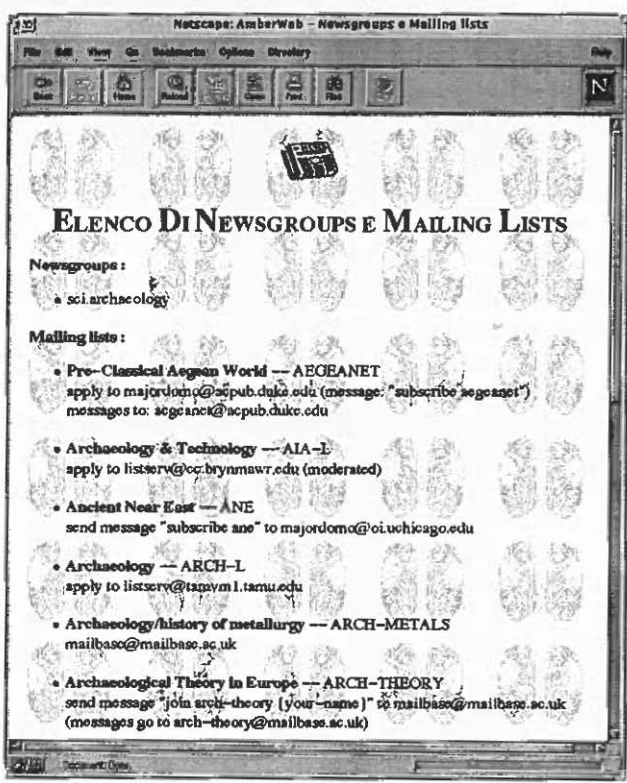

Fig. 9 - Elenco dei newsgroups e delle mailing lists di tipo archeologico.

zare una pagina contenente l'elenco delle *mailing lists* e dei *newsgroups* di tipo archeologico e più in generale sull'ambra con i quali colloquiare. Per ogni *mailing list* contenuta in questo elenco è stata inserita una breve descrizione dei contenuti trattati e le modalità di base per l'iscrizione e l'invio dei messaggi (Fig. 9).

M.P., M.R., M.L.T.

## NUCCIA NEGRONI CATACCHIO Istituto di Archeologia Università degli Studi, Milano ALF.SSANDRA MASSARI, BARBARA RAPOSSO BARBARA SETTI Centro Studi di Preistoria e Archeologia Milano

## MARCO PADULA, MARIA LETIZIA Tosi ITIM - Istituto per le Tecnologie Informatiche Multimediali CNR, Milano

### BIBLIOGRAFIA

- BENELLI M.V. 1992, *Le collezioni archeologiche dell'Opera della Primarziale Pisana, Un sistema ipertestuale per la catalogazione a11tomatica di materiali antichi reimpiegati,* «Archeologia e Calcolatori», 2, 139-155.
- BERNERS-LEE T. s.i.d. *Basic HTTP*, http://info.cern.ch/hypertext/WWW/Protocols/ HTTP/ HTTP.html.
- BERNERS-LEE T. 1994, *Hypertext Markup Language (HTML)*, http://info.cern.ch/ hypertext/ WWW/MarkU/MarkUp.html.
- BERNERS-LEE T., CAILLIAU R., GROFF J., POLLERMANN B. 1992, World Wide Web: The *lnformation Universe,* «Electronic Networking, Research, Application and Policy», 1 n. 2. http://www.ncsa.uiuc.edu/SDG/Software/Mosaic/Docs/www-info.html.
- BOUTELL. T. 1995, CGI (Common Gateway Interface), http://www.boutell.com/cgic/.
- BoUTEU. T. 1996, *Mapedit,* http://www.bourell.com/mapedit/.
- FARRAOANF. J. 1980, *Relational lndexing. Part I,* «Journal of lnformation Science», 267- 276.
- *HTML 3,* http://www.w3.org/pub/WWW/Markup/.
- HuGHF.S K. 1993, *Entering the World-Wide-Web: A Guide to Cyberspace,* http:// www.hcc.hawaii.edu/guide/www.guide.html.
- *Informix Software* 1992, *foformix ESQL/C Programmer's Manua/, Database too/ version 5.0.*
- NEGRONI CATACCHIO N. 1989, *L'ambra: produzione e commerci nell'Italia preromana,* in AA.VV., *Italia Omnium Terrarum Parens,* Milano, 659-696.
- NF.GRONI CATACCHIO N. 1993, *The production of amber figures in ltaly {rom the 8th to the 4th century B.C.,* in C.W. BECK, J. BouZEK (eds.), *Amber in Archaeology. Proc. of the Second Internationa/ Conference on Amber in Archaeology (Liblice 1990),* Praha, 191-202.

PARKER C. 1995, *Non perdiamo la bussola*, «Internet Magazine Net», 7.

UU.MANN J.D. 1980, *Princip/es of Database Systems,* London, Picman.

*N. Negroni Catacchio, M. Padula,* A. *Massari, B. Raposso, B. Setti, M.L. Tosi* 

#### ABSTRACT

In the long term amber research work programme, carried out by the Institute of Archaeology of the University of Milan, an Internet node project has been recently creaced with the collaboration of the Institute of Informatic Multimedia Technologies of the C.N.R. of Milan, to facilitate the collection, the registration and the exchange of multidisciplinary information on this argument. This node is based on files, organised on multidisciplinary information on this argument. This node is based on files, organised on<br>different fields of interest (such as the archaeological, literal, geological, chemical, paleobotanic or paleozoological one), and ic can be looked up in different kinds of paths by various users. The file consists of cards, texts, images and bibliographic information in the shape of hypertext. Jr can be adapced with the comributions of excernal users, passed through specific tools and e-mail.

Among the numerous file nodes, the archaeologìcal one is now che best structured and it gìves more elaborated and arriculed paths, as many differenc researches can be made wich direct interviews - of multiple shapes - as well as with paths, guided by links set up by key words or sensitive maps.